# Installing or Replacing SFPs in a C-series Controller

21 May 2007 Part Number: 530-021329-01 Revision 1

> This document describes how to install or replace a small form-factor pluggable (SFP) transceiver in a Juniper Networks C–series platform.

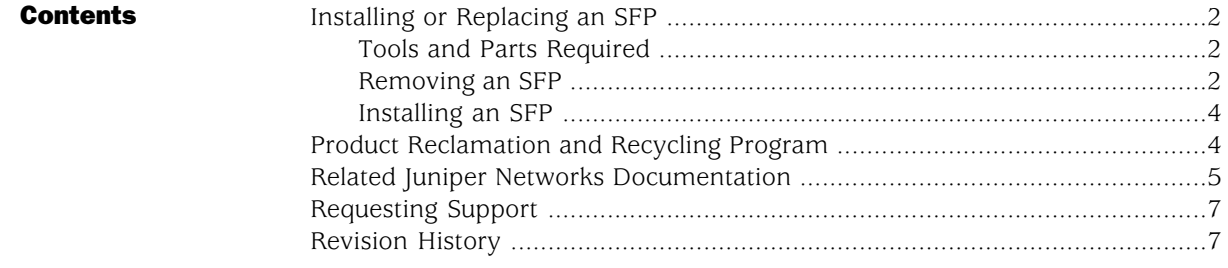

## <span id="page-1-0"></span>Installing or Replacing an SFP

This section describes how to install or replace an SFP. SFPs can be installed in either generic interface port (ETH2 or ETH3). See [Figure 1 on page 2](#page-1-3) and [Figure 2 on page](#page-1-4)  [2](#page-1-4) for generic interface port locations.

<span id="page-1-3"></span>When replacing an SFP, make sure that you open the ejector handle completely before gently pulling it out of the interface.

Power button Status LEDs Hard drives Generic interfaces USB ports g016116 Console management port Ethernet interfaces

## Figure 1: C2000, Front View

#### <span id="page-1-4"></span>Figure 2: C4000, Front View

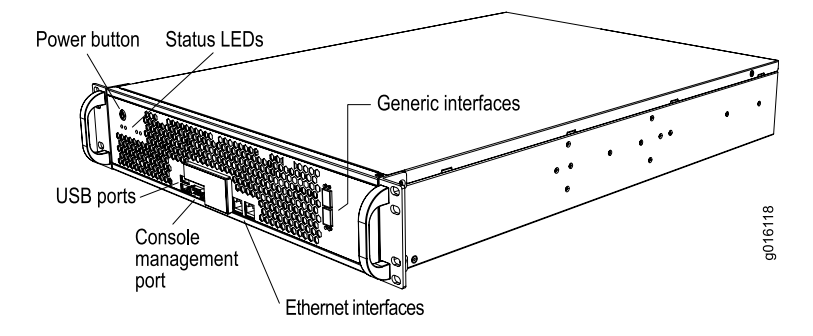

## <span id="page-1-2"></span><span id="page-1-1"></span>*Tools and Parts Required*

To remove and replace an SFP, you need the following tools and parts:

- Electrostatic bag or antistatic mat, one for each SFP removed
- ESD grounding wrist strap
- Rubber safety caps to cover each unused cable and SFP

## *Removing an SFP*

To remove an SFP:

- 1. Have a replacement SFP or a transceiver slot plug ready, as well as an antistatic mat and a rubber safety cap for the SFP.
- 2. Attach an ESD wrist strap to your bare wrist, and connect the wrist strap to an appropriate grounding point.
- 3. Label the cables connected to the SFP so that you can reconnect them correctly later.

WARNING: Do not look directly into a fiber-optic transceiver or into the end of a fiber-optic cable. Fiber-optic transceivers contain laser light sources that can damage your eyes.

4. Remove the cable connector plugged into the SFP.

 $\mathcal{A}\setminus$ 

**CAUTION:** Avoid bending fiber-optic cable beyond its minimum bend radius. An arc smaller than a few inches in diameter can damage the cable and cause problems that are difficult to diagnose.

5. Pull the ejector handle out from the SFP to unlock the SFP.

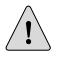

**CAUTION:** Make sure that you open the ejector handle completely (you will hear it click). This prevents damage to the SFP.

- 6. Grasp the SFP ejector handle, and pull the SFP approximately 0.5 in (1.3 cm) out of the interface port.
- 7. Using your fingers, grasp the body of the SFP, and pull it the rest of the way out.

### Figure 3: Removing SFPs

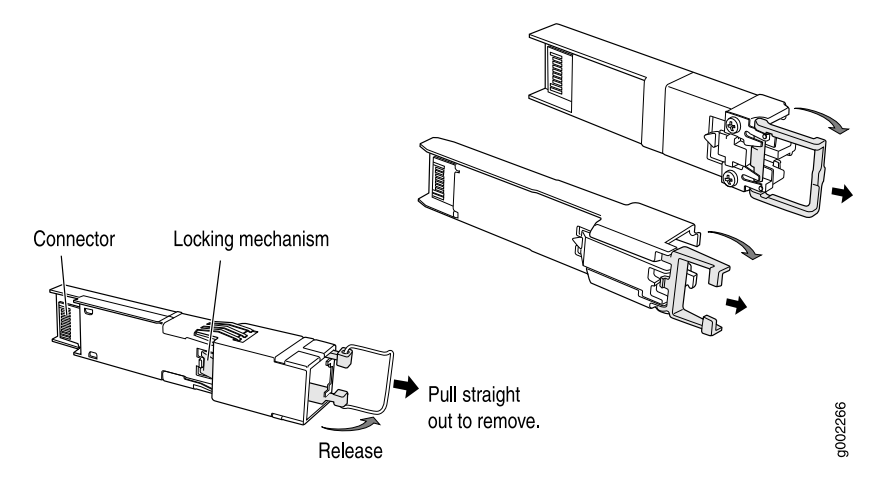

- 8. Place a rubber safety cap over the transceiver.
- 9. Place the removed SFP on an antistatic mat or in an electrostatic bag.

## <span id="page-3-0"></span>*Installing an SFP*

To install an SFP:

- 1. Attach an ESD wrist strap to your bare wrist, and connect the wrist strap to an appropriate grounding point.
- 2. Take each SFP to be installed out of its electrostatic bag, and identify the interface where it will be installed.
- 3. Verify that each transceiver is covered by a rubber safety cap. If it is not, cover the transceiver with a safety cap.
- 4. Carefully align the SFP with the interface. The connectors should face the chassis.
- 5. Slide the SFP until the connector is seated in the interface. If you are unable to fully insert the SFP, make sure the connector is facing the right way.
- 6. Remove the rubber safety cap from the transceiver and the end of the cable. Insert the cable into the transceiver.

# <span id="page-3-1"></span>Product Reclamation and Recycling Program

Juniper Networks is committed to environmentally responsible behavior. As part of this commitment, we continually work to comply with environmental standards such as the European Union's *Waste Electrical and Electronic Equipment* (WEEE) Directive and *Restriction of Hazardous Substances* (RoHS) Directive.

These directives and other similar regulations from countries outside the European Union regulate electronic waste management and the reduction or elimination of specific hazardous materials in electronic products. The WEEE Directive requires electrical and electronics manufacturers to provide mechanisms for the recycling and reuse of their products. The RoHS Directive restricts the use of certain substances that are commonly found in electronic products today. Restricted substances include heavy metals, including lead, and polybrominated materials. The RoHS Directive, with some exemptions, applies to all electrical and electronic equipment.

In accordance with Article 11(2) of Directive 2002/96/EC (WEEE), products put on the market after 13 August 2005 are marked with the following symbol or include it in their documentation: a crossed-out wheeled waste bin with a bar beneath.

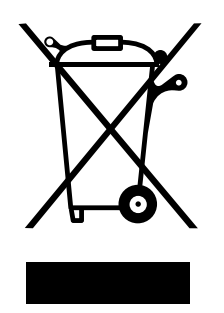

Juniper Networks provides recycling support for our equipment worldwide to comply with the WEEE Directive. For recycling information, go to <http://www.juniper.net/environmental>, and indicate the type of Juniper Networks equipment that you wish to dispose of and the country where it is currently located, or contact your Juniper Networks account representative.

Products returned through our reclamation process are recycled, recovered, or disposed of in a responsible manner. Our packaging is designed to be recycled and should be handled in accordance with your local recycling policies.

## <span id="page-4-0"></span>Related Juniper Networks Documentation

With each SRC software release, we provide the *SRC Documentation CD*, which contains the documentation described in [Table 1 on page 5](#page-4-1).

With each SRC Application Library release, we provide the *SRC Application Library CD*. This CD contains both the software applications and the *SRC Application Library Guide*.

The C-Web interface, which is based on the J-Web interface, is available for monitoring the C-series platforms and the SRC software. For general information about the J-Web interface, see the *J-Web Interface User Guide*.

<span id="page-4-1"></span>A complete list of abbreviations used in this document set, along with their spelled-out terms, is provided in the *SRC Getting Started Guide*.

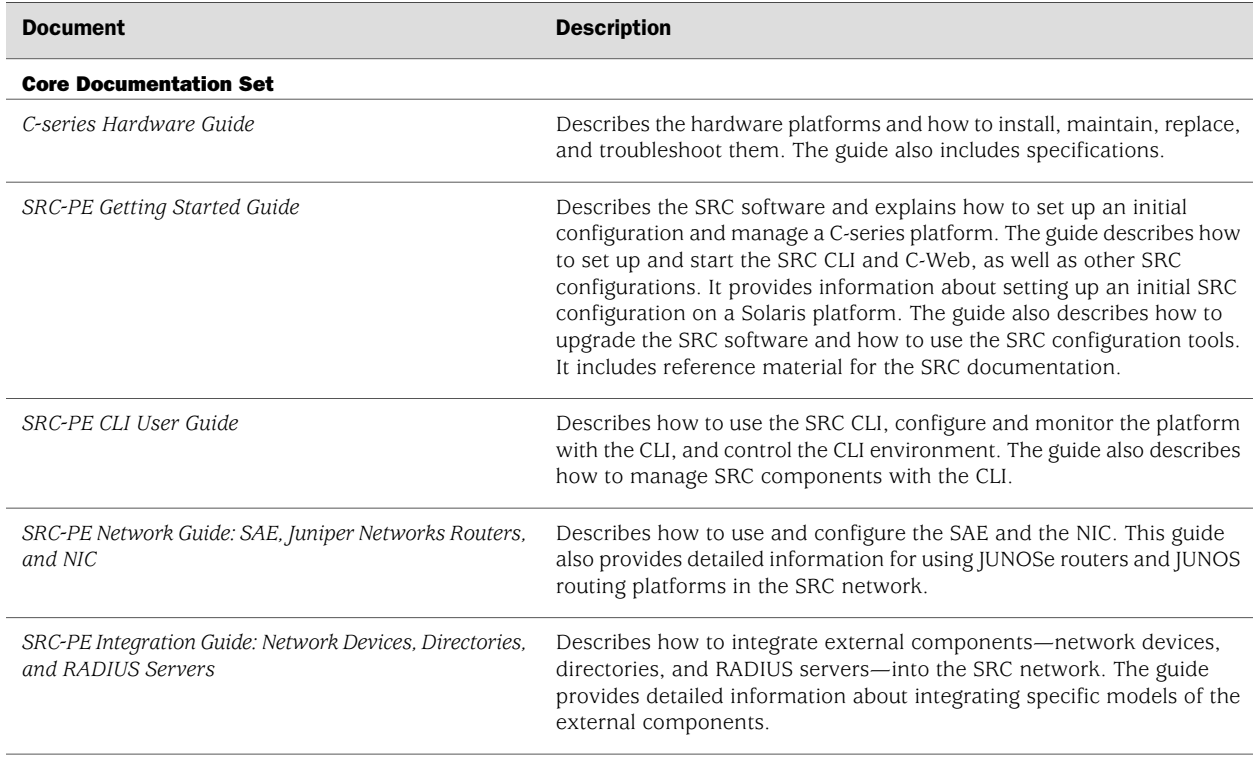

## Table 1: Juniper Networks C-series and SRC Technical Publications

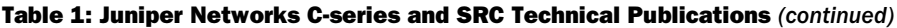

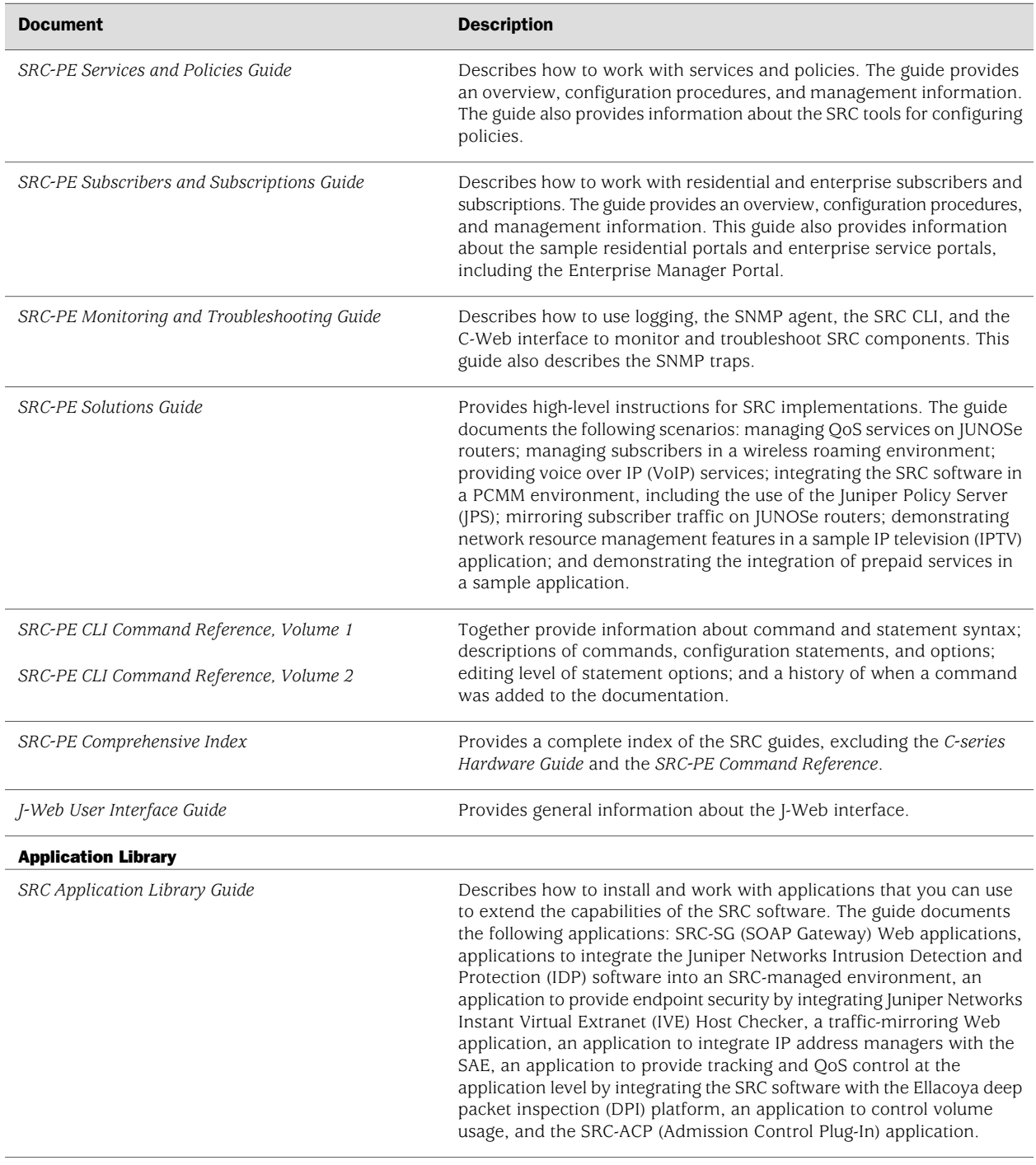

## Release Notes

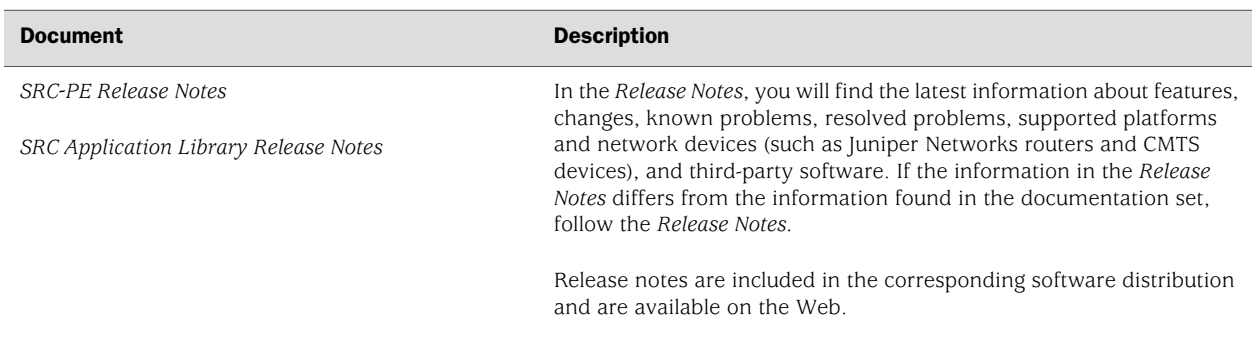

#### Table 1: Juniper Networks C-series and SRC Technical Publications *(continued)*

# <span id="page-6-0"></span>Requesting Support

For technical support, open a support case with the Case Manager link at <http://www.juniper.net/support/> or call 1-888-314-JTAC (from the United States, Canada, or Mexico) or 1-408-745-9500 (from elsewhere).

## <span id="page-6-1"></span>Revision History

21 May 2007—Revision 1.

Copyright © 2007, Juniper Networks, Inc. All rights reserved.

Juniper Networks, the Juniper Networks logo, NetScreen, and ScreenOS are registered trademarks of Juniper Networks, Inc. in the United States and other countries. JUNOS and JUNOSe are trademarks of Juniper Networks, Inc. All other trademarks, service marks, registered trademarks, or registered service marks are the property of their respective owners.

Juniper Networks assumes no responsibility for any inaccuracies in this document. Juniper Networks reserves the right to change, modify, transfer, or otherwise revise this publication without notice.

Products made or sold by Juniper Networks or components thereof might be covered by one or more of the following patents that are owned by or licensed to Juniper Networks: U.S. Patent Nos. 5,473,599, 5,905,725, 5,909,440, 6,192,051, 6,333,650, 6,359,479, 6,406,312, 6,429,706, 6,459,579, 6,493,347, 6,538,518, 6,538,899, 6,552,918, 6,567,902, 6,578,186, and 6,590,785.